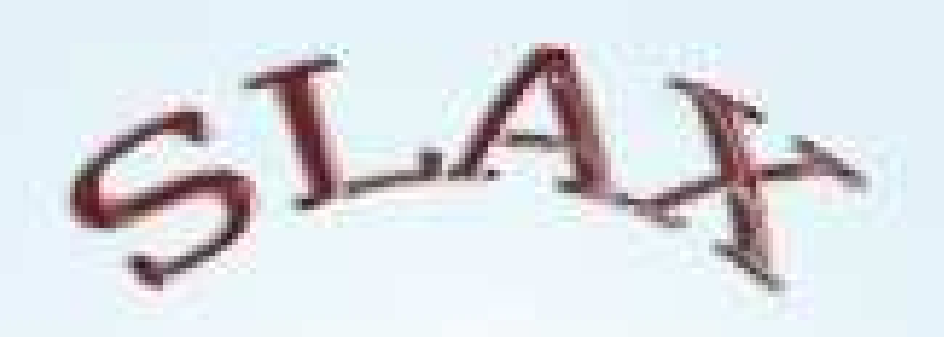

#### **Creating a Bootable USB Linux System**

# You will learn:

- What an .ISO file is
- How to use USB booting software
- How to boot up Slax operating system
- Download and install additional slax modules

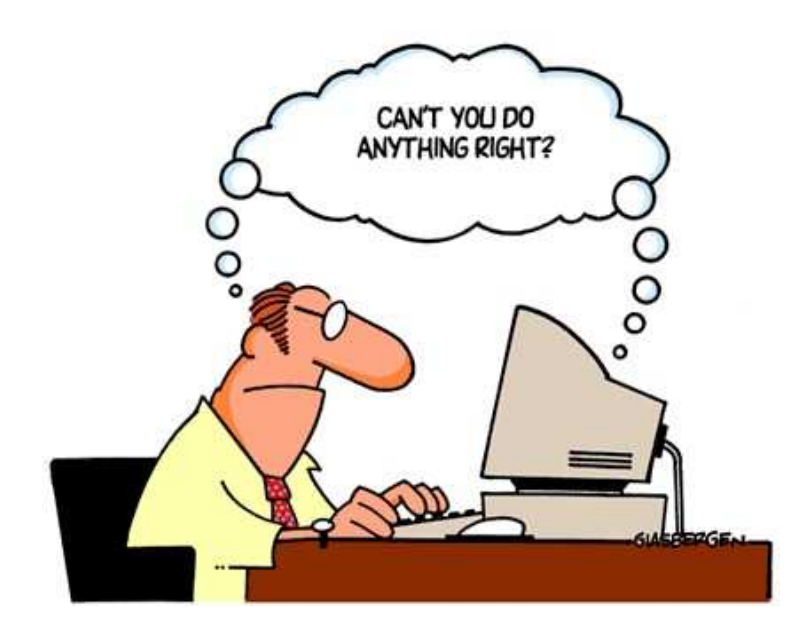

# Required Tools

- USB flash memory (size dependent on .ISO)
- Linux .ISO of choice (Slax)
- .ISO booting software (UnetBootin)
- Optional: Modules (.lzm)

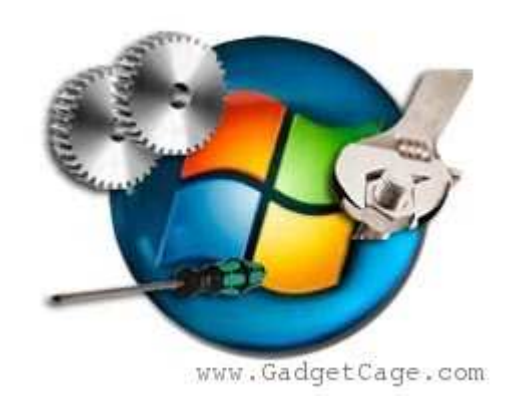

### What is an ISO?

- An .ISO is a virtual image of a cd or dvd
- Think of it as a "picture" of a disc
- ISO stands for International Organization Of Standardization

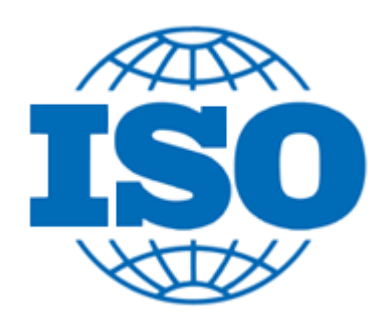

# Downloading the Slax ISO

- http://www.slax.org/get\_slax.php
- Select the ISO version to download
- For easier use, after downloaded, place ISO on desktop

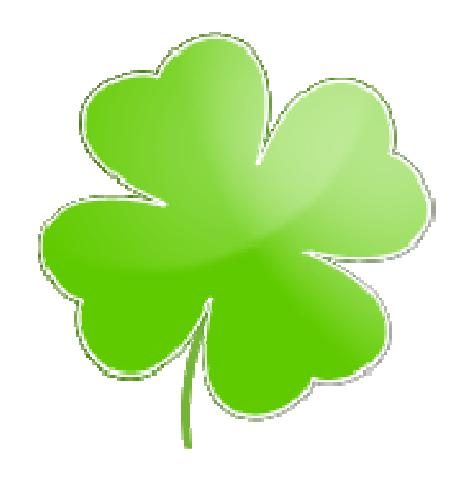

#### **http://www.slax.org/get\_slax.php**

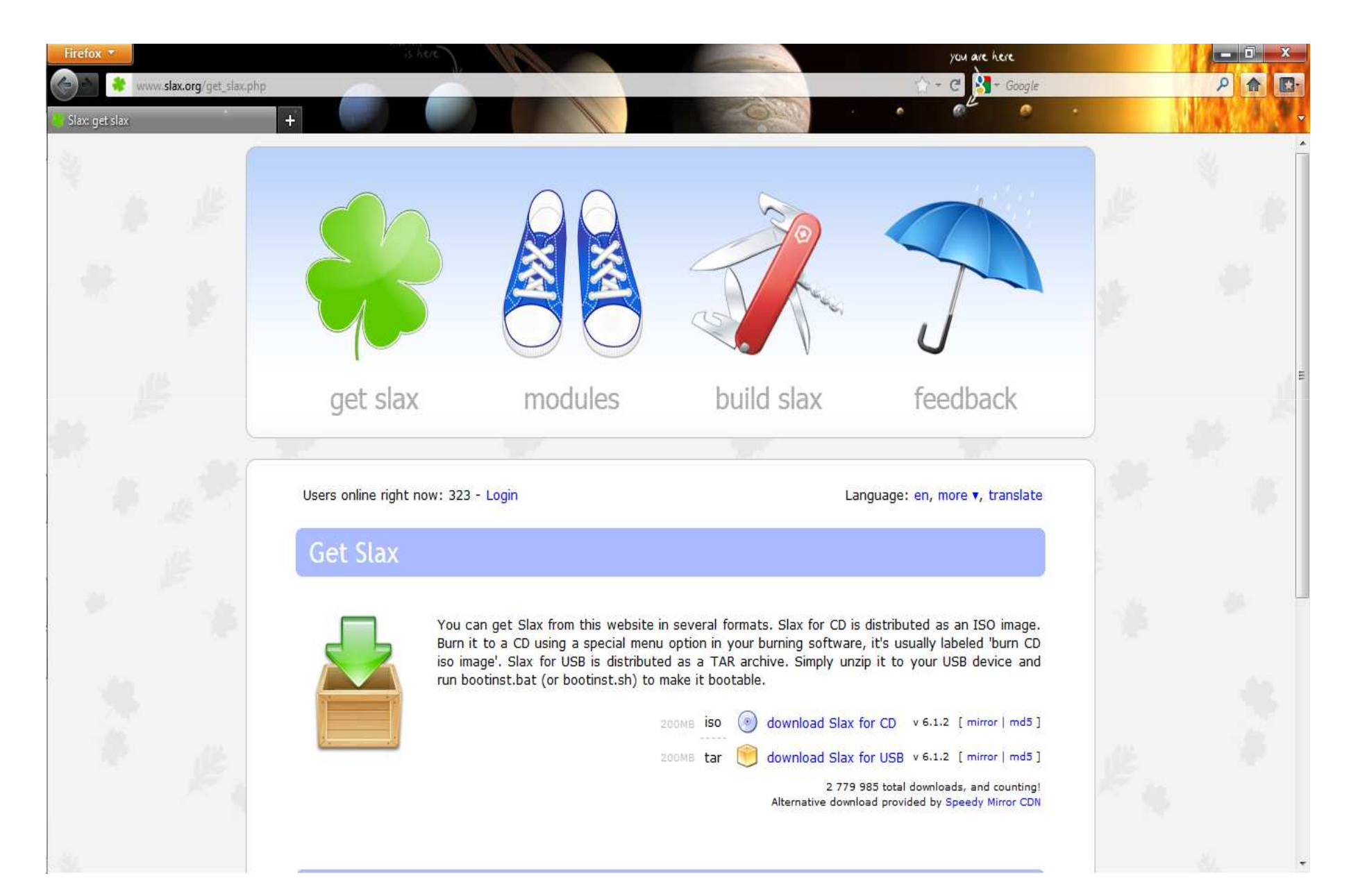

### UnetBootin

- Allows you to create bootable Live USB drives for Linux distributions (distros)
- Easy to use
- Freeware
- Download at: http://unetbootin.sourceforge.net/

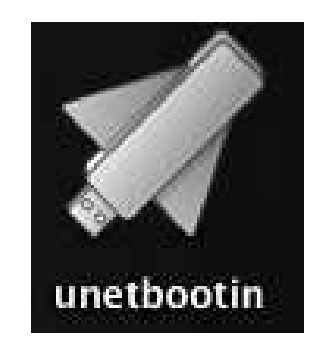

#### **http://unetbootin.sourceforge.net/**

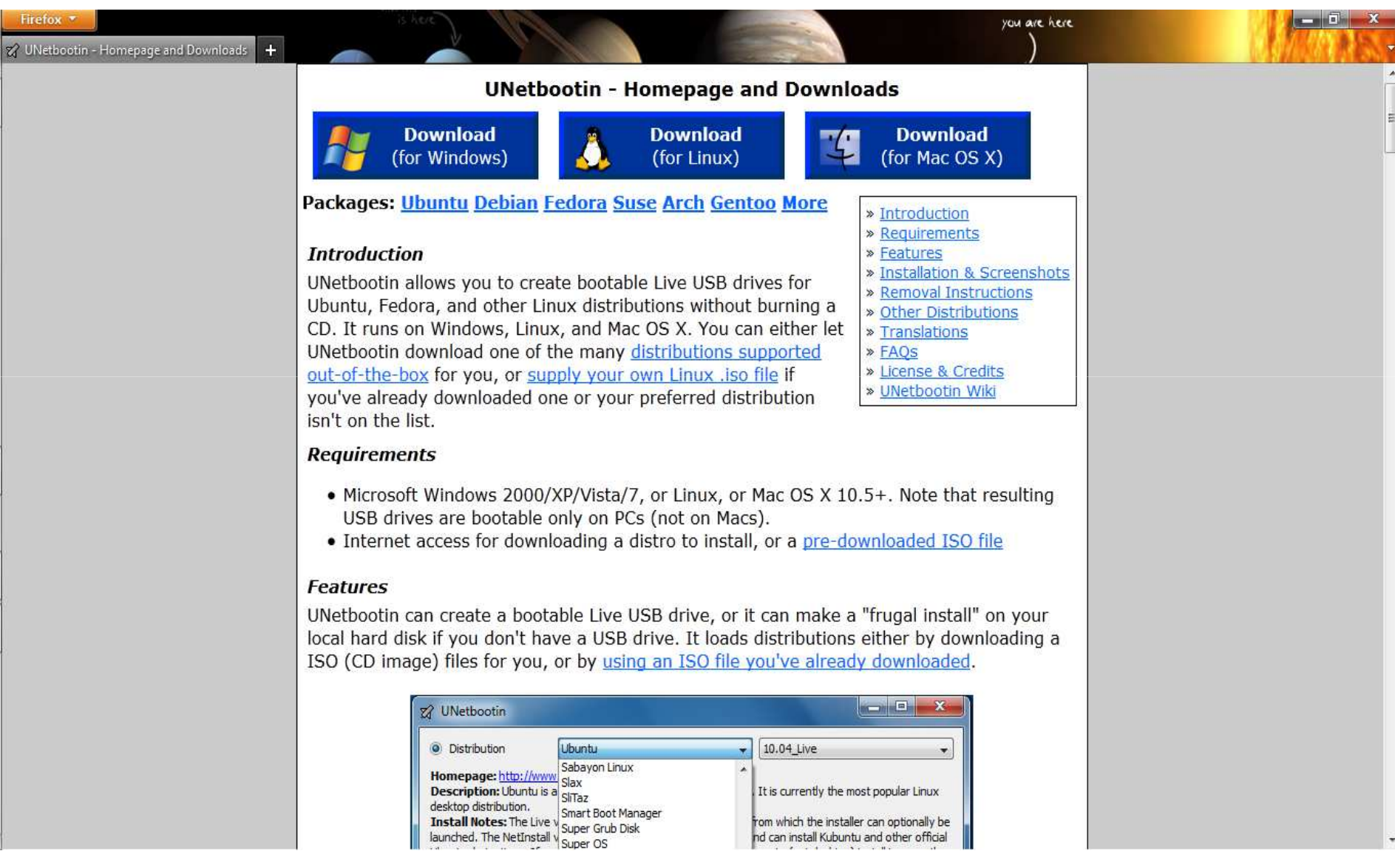

#### **UnetBootin Interface**

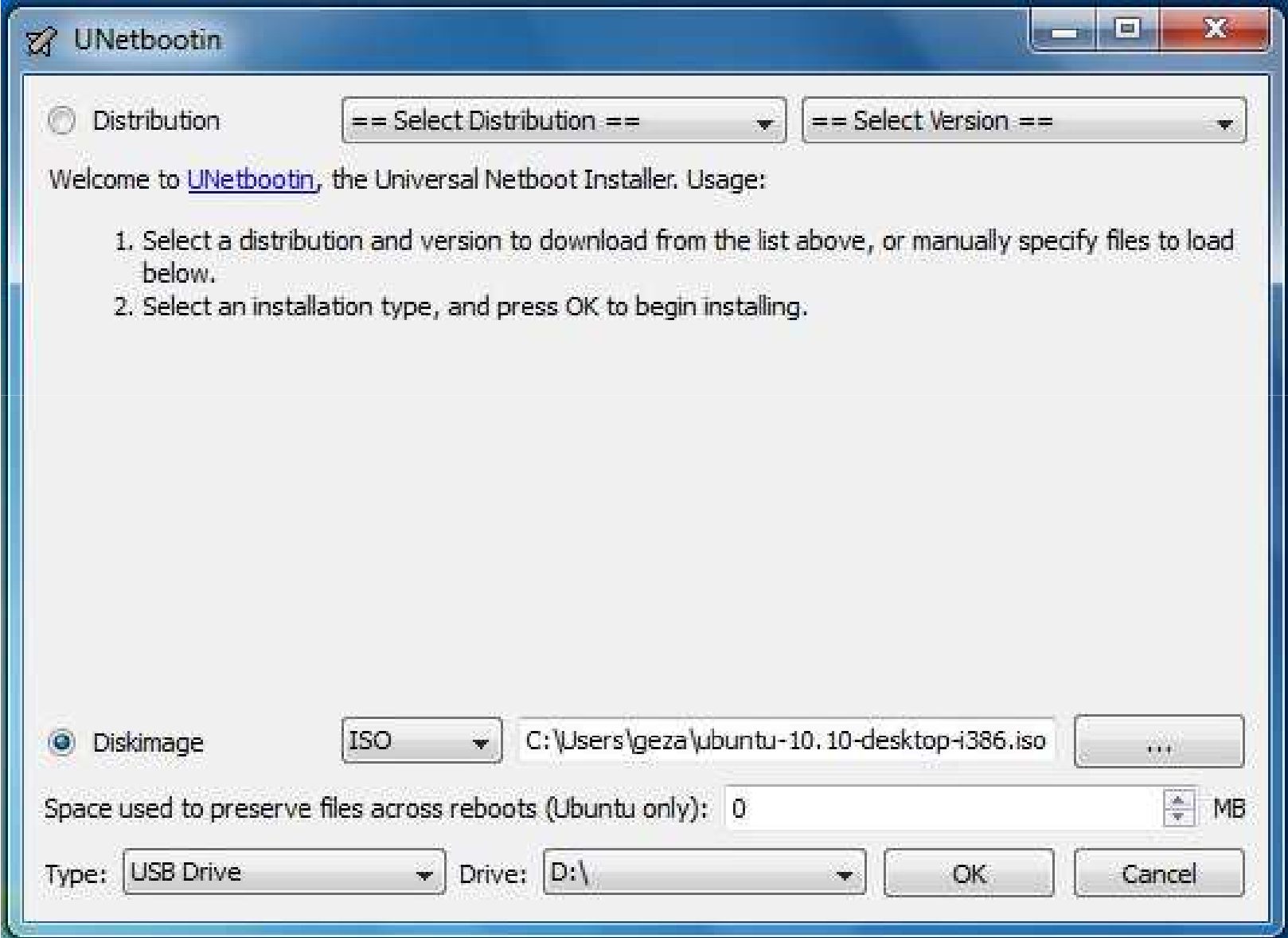

#### Necessary Precautions

- Make sure the USB is **EMPTY** or **BACKED UP**
- Unetbootin will **REFORMAT** the drive before execution
- Ensure the **PROPER** drive is selected when choosing

### Slax Modules

- Modules are additional pieces of software that can be added to Slax
- Slax modules are associated with the .lzm file type
- Can be directly placed in Slax's Modules directory

**http://www.slax.org/modules.php**

#### **http://www.slax.org/modules.php**

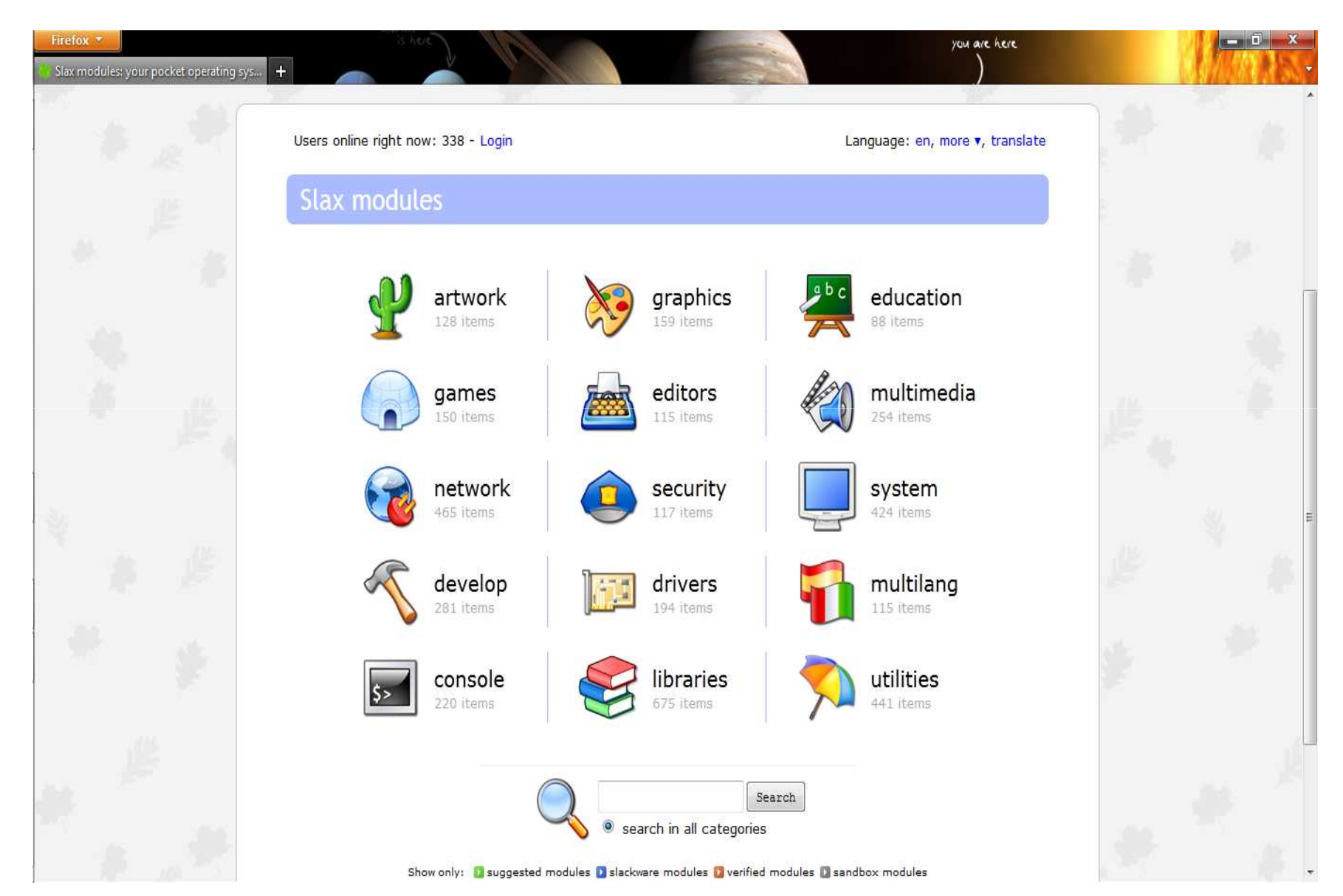

• Now that the theory is done

• Time to create a bootable USB (Slax) system